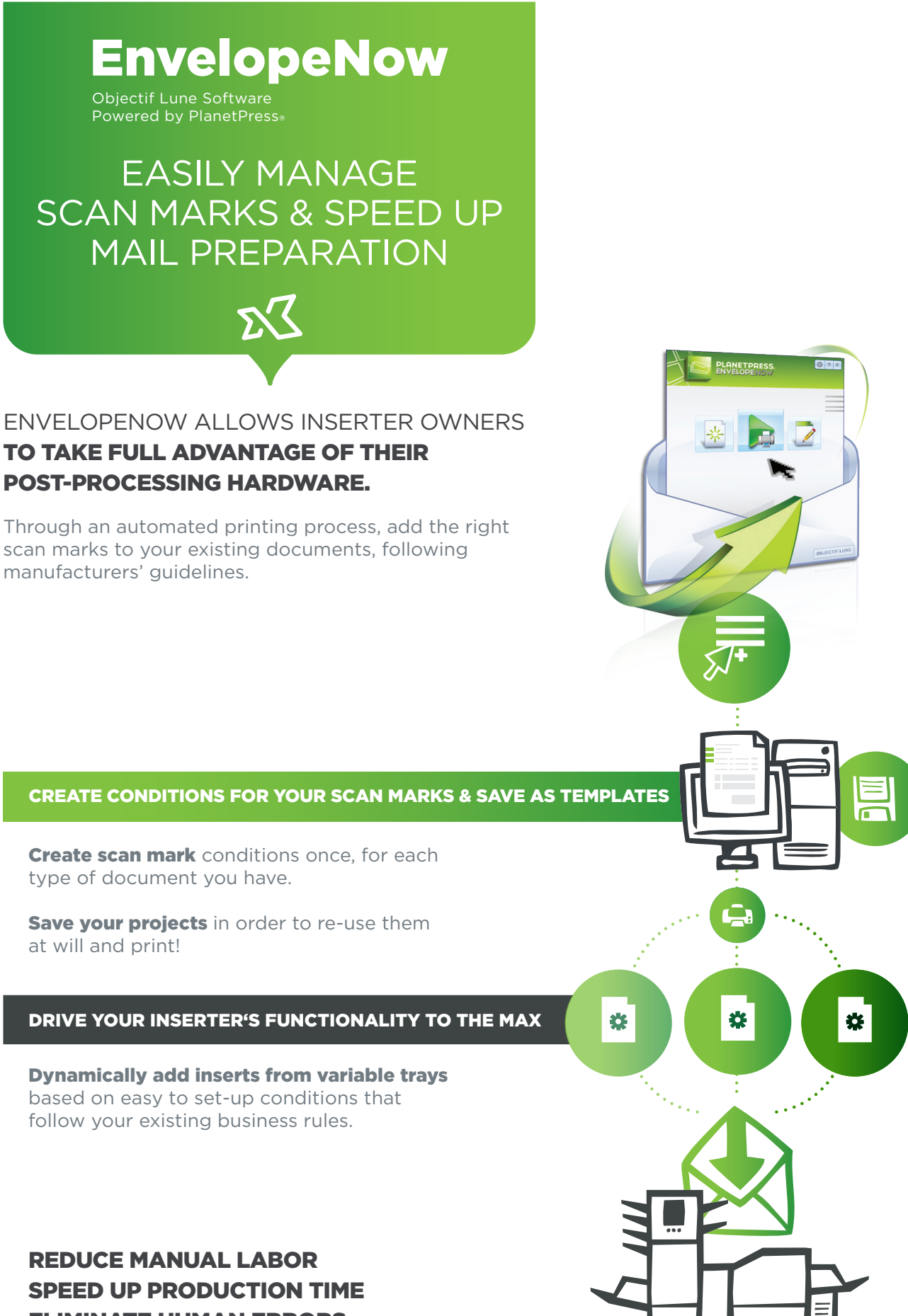

Eliminate human errors

## Key benefits EnvelopeNow

 $\blacktriangleright$  Add scan marks to your existing documents, no re-design required

 $\blacktriangleright$  Add the right mark in the right place to drive your folder/inserter

 $\blacktriangledown$  Manage inserts from multiple trays, dynamically

Manage variable page count automatically

↓ Guarantee your mailing's integrity with **secure OMR codes** 

 $\vee$  Reduce mail preparation time

 $\vee$  Eliminate human error

## KEY FEATURES

Automates the printing of existing documents with device-specific scan marks

**Manages scan marks** on duplex print jobs

Allows users to **create job templates** and re-use them at will

**Outputs PDFs** ready for postprocessing

### Recognizes characters from any **languages**

Comes in **Desktop Edition** for local capture and printing

## DO MORE with our solutions

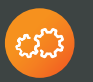

**PlanetPress**<sup>®</sup><br>Automated workflow solution for business processes www.planetpress.com

## PrintShop Mail

 $\langle \diamond \rangle$  PrintShop Mall<br>VDP solution for promotional communications www.printshopmail.com

NOW, it becomes easy to automatically manage and insert mail pieces with multiple pages, even when the page count is variable!

# **HOW IT WORKS & & & &**

PLANETPRESS

.<br>Select a Hardware Cor Basic OMF

**Select a Fold Typ** 

.<br>Select a Sample File

(only the first 50 pages will be dis

B  $<sup>2</sup>$ </sup>

Ď

 $\overline{\mathcal{L}}$  $\mathbf{Q}$ 

KH

Nom du fichier

**Coner** 

 $\overline{\mathcal{L}}$ 

 $\begin{array}{c}\n\phantom{\overline{a}}\phantom{\overline{a}}\phantom{\over$ 

 $\Box$ 

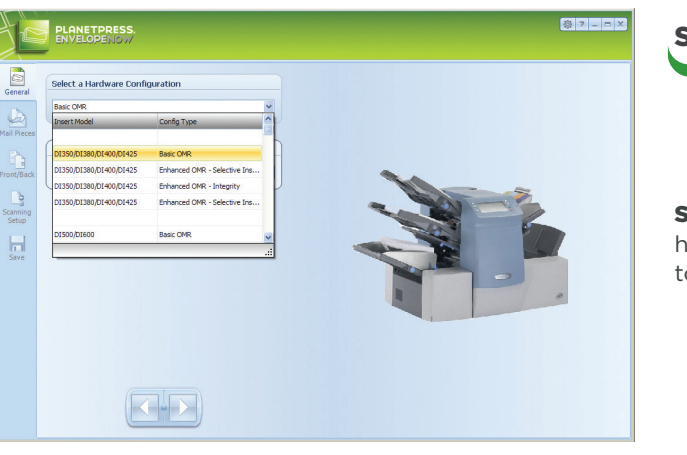

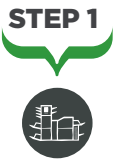

Select the finishing hardware you wish to use

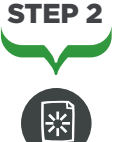

**Barat** 

e m  $O$   $\sigma$ 

V Ouver<br>V Annuler

Open a sample of your print job

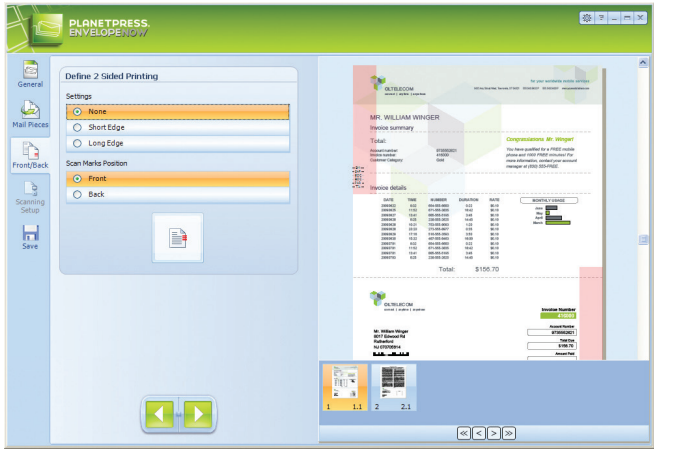

WOICE-OLTELECOM.po

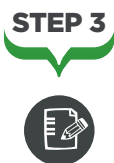

Use the wizard to define scan mark settings & position

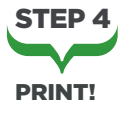

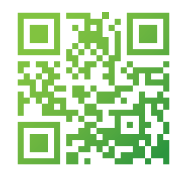

## EnvelopeNow Objectif Lune Software

Powered by PlanetPress®

**OBJECTIF LUNE** 

All registered trademarks displayed are the property of their respective owners. www.ppenvelopenow.com © 2013 Objectif Lune Incorporated. All rights reserved.